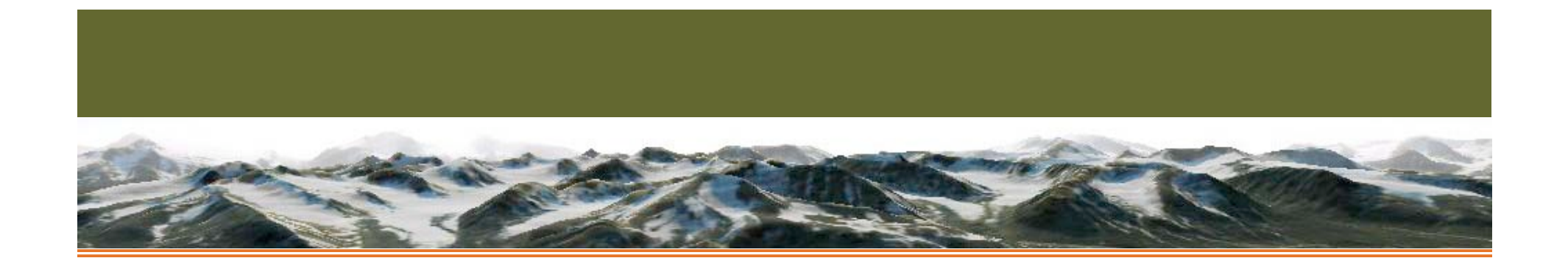

# Introduction to Fortran and UNIX

Torunn Lilleeng

ENTER

*UNIX COMMANDS*

*HOW TO GET STARTED?*

*FORTRAN STRUCTURE*

*DECLARATIONS*

*OPENING FILES*

*READING DATA*

*IF STATEMENT*

*ARRAY*

*DO LOOP*

*FORMAT*

*SUBPROGRAMS*

*NAG-ROUTINE*

*COMPILING RUN AND LINKING*

*DEBUGING*

*EXAMPLE-STEP BY STEP*

**REFERENCES** ABOUT

## **What about FORTRAN**

You may think that using a programming language developed in the early fifties is a waste of time,when considering how quickly things evolve in the computing? business.

But; Fortran is the dominant programming language used in engineering applications. It is therefore important for engineering graduates to be able to read and modify the Fortran code.

From time to time so-called experts predict that Fortran will rapidly fade in popularity, and soon become extinct. These predictions have always failed.

Fortran is the most enduring computer programming language in history.

Fortran is a general purpose programming language, mainly intended for mathematical computations in e.g. engineering.

Fortran is an acronym for **FOR**mula **TRAN**slation.

Fortran was the first ever high-level programming languages.

The work on Fortran started in the 1950's at IBM, and there has been made many versions since.

We will be using Fortran 77.

Last semester I assume you learned programming in JAVA. The greatest difference between Fortran and JAVA is that JAVA is object related, whilst Fortran is linear related. But still there are similarities between the two languages, so learning JAVA was not a waste of time ;) Neither was JSP.

 $(O))$  ON / OFF

 $\overline{\mathbf{D}}$ 

 $\vert\vert$ 

Exit and the second second second second second second second second second second second second second second

## **Can we compare Fortran with JAVA?**

#### *UNIX COMMANDS*

*HOW TO GET STARTED?*

*FORTRAN* **STRUCT** 

**DECLAR** 

**OPENING** 

**READING** 

**IF STATE** 

*ARRAY*

*DO LOOP* 

*FORMAT*

**SUBPRO** 

**NAG-RO** 

**COMPILI AND LINI** 

**DEBUGIN** 

EXAMPL **STEP BY** 

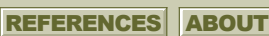

Sure we can. Lets take a look….

On the left hand we have the program "Equation" in Fortran, on the right hand we have the same program in JAVA.

ח ר

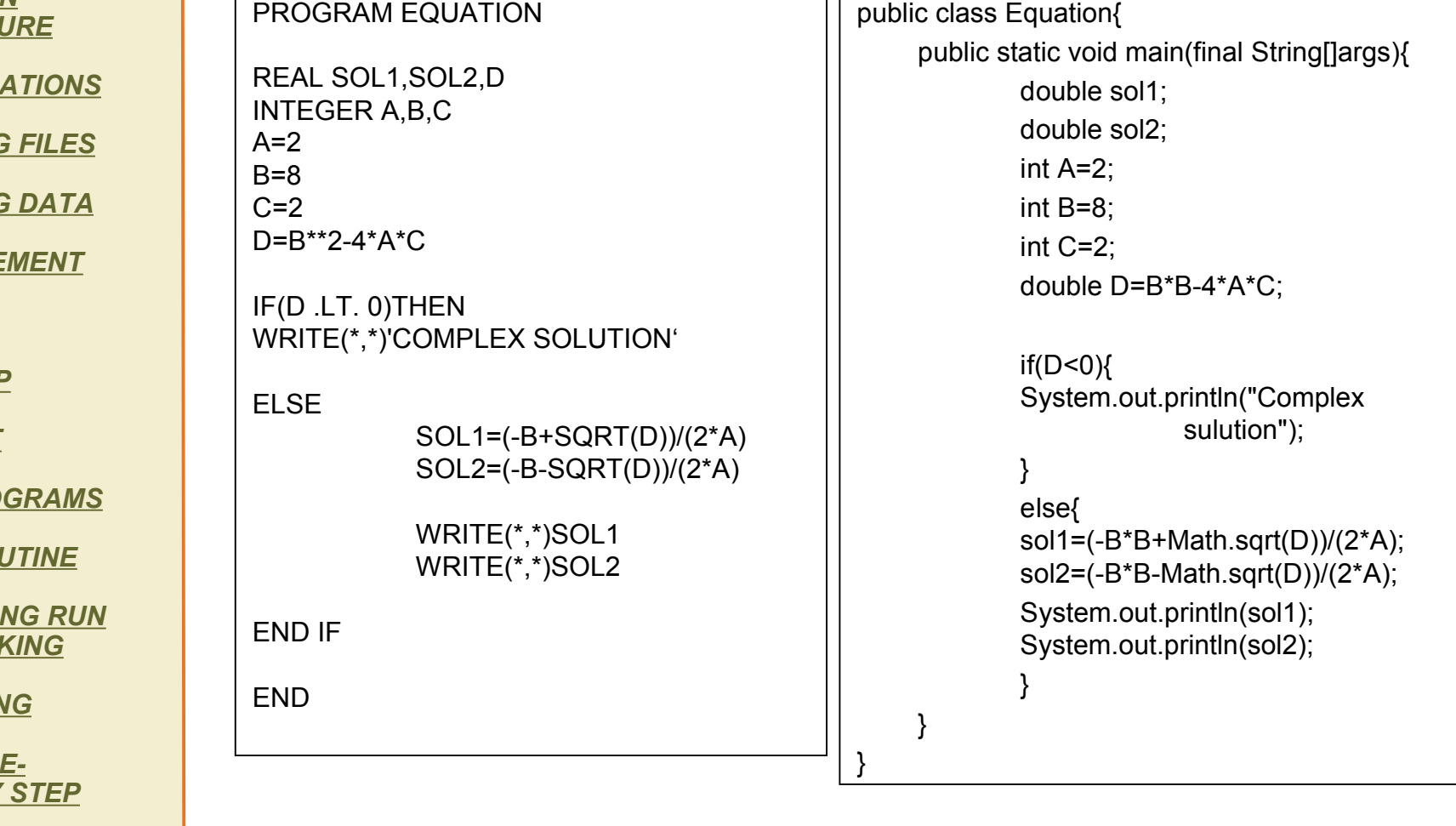

 $\blacksquare$ 

 $\overline{\mathbf{D}}$ 

 $(O)$  ON / OFF

Exit and the state of the state of the state of the state of the state of the state of the state of the state

*UNIX COMMANDS*

*HOW TO GET STARTED?*

*FORTRAN STRUCTURE*

*DECLARATIONS*

*OPENING FILES*

*READING DATA*

*IF STATEMENT*

*ARRAY*

*DO LOOP*

*FORMAT*

*SUBPROGRAMS*

*NAG-ROUTINE*

*COMPILING RUN AND LINKING*

*DEBUGING*

*EXAMPLE-STEP BY STEP*

REFERENCES ABOUT

### **Introduction to UNIX**

During the exercises you'll have to manage both UNIX and Fortran.

Unix is a very powerful and stable operative system,it is fit to run heavy applications.

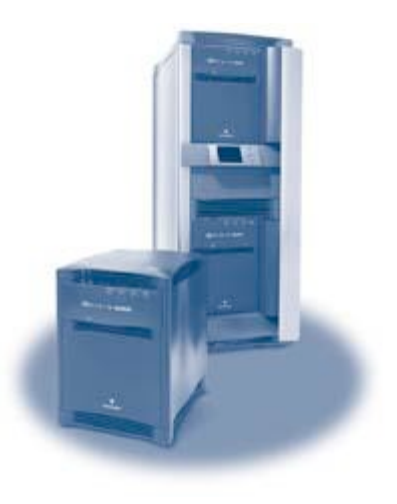

### **Operating system**

Every computer requires an operating system

An operating system is the program that controls all the other parts of a computer system, both the hardware and the software. It allocates the computer's resources and schedules tasks.

UNIX is a multi-user, multitasking operating system. Multiple users can have multiple tasks running simultaneously. This is very different from PC operating systems. (e.g. Windows)

### LINUX

 $\overline{\mathbf{D}}$ 

 $\boldsymbol{\mathsf{\Pi}}$ 

Most of the common Unix tools and programs have been ported to Linux, including almost all GNU software and many X clients from various sources. So if you know Linux, then Unix will be easy to learn.

 $(O)$  ON / OFF

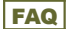

### **INTRODUCTION**

*UNIX COMMANDS*

### **UNIX Commands.**

Next slide will explain how to get started with UNIX, here are some of the commands that will be useful to know

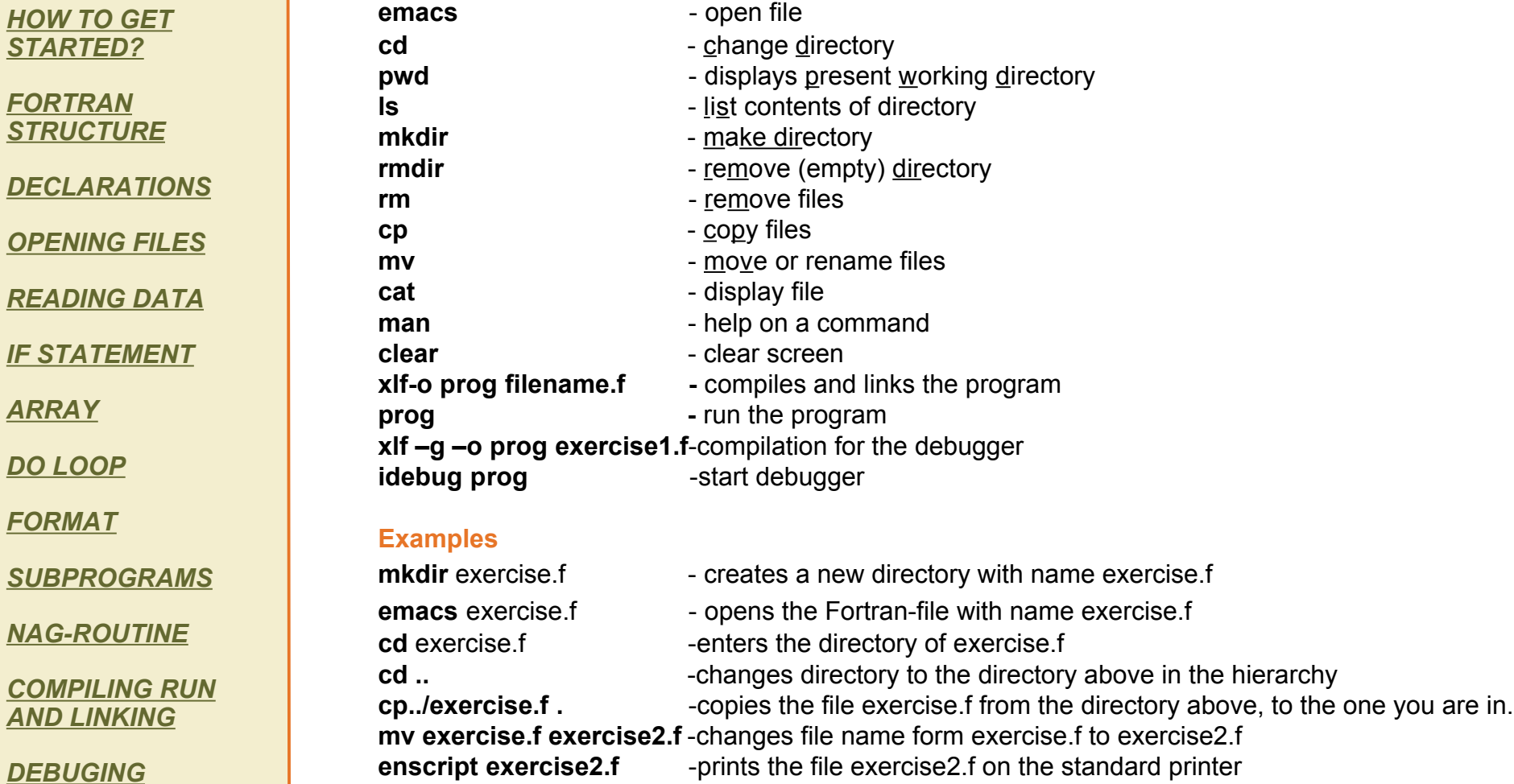

**xlf-o prog exercise2.f** -compiles and links exercise2.f

 $\blacksquare$ 

 $\overline{\mathbf{D}}$ 

*EXAMPLE-STEP BY STEP*

REFERENCES ABOUT

 $(O)$  ON / OFF

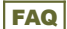

#### **INTRODUCTION**

#### *UNIX COMMANDS*

*HOW TO GET STARTED?*

*FORTRAN STRUCTURE*

*DECLARATIONS*

*OPENING FILES*

*READING DATA*

*IF STATEMENT*

*ARRAY*

*DO LOOP*

*FORMAT*

*SUBPROGRAMS*

*NAG-ROUTINE*

*COMPILING RUN AND LINKING*

*DEBUGING*

*EXAMPLE-STEP BY STEP*

REFERENCES ABOUT

### **How to get started?**

By entering the start menu you'll find a program with the name **WebTerm X Administrator.**

When you open this program your screen will look like the illustration.

To the left you can see the **Connection List**. We will use the server with the name **Petrus**, so highlight Petrus and hit **Connect.**

Log on as you would in Windows, the **login name** and the **password** are the same. Then choose; **Go!**

In some occasions you might need the **server name**, petra1.petrus.unit.no, but usually there is no need for applying that.

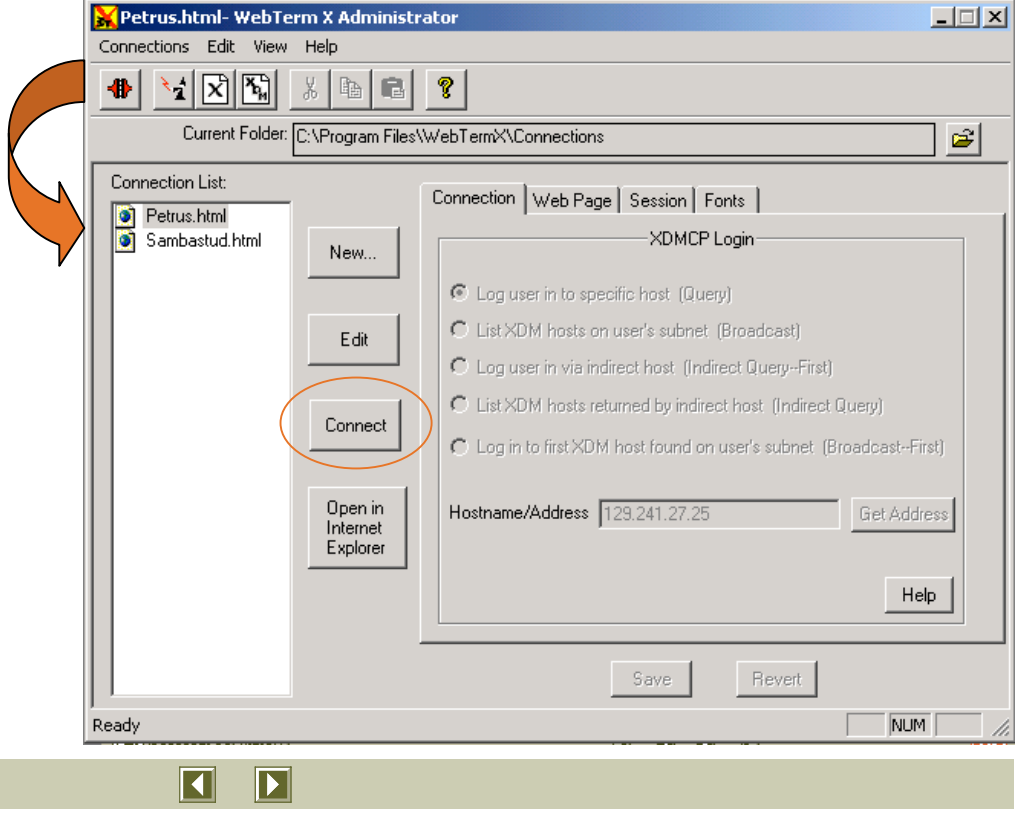

 $(O)$  ON / OFF

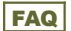

#### *UNIX COMMANDS*

*HOW TO GET STARTED?*

*FORTRAN STRUCTURE*

*DECLARATIONS*

*OPENING FILES*

*READING DATA*

*IF STATEMENT*

*ARRAY*

*DO LOOP*

*FORMAT*

*SUBPROGRAMS*

*NAG-ROUTINE*

*COMPILING RUN AND LINKING*

*DEBUGING*

*EXAMPLE-STEP BY STEP*

**REFERENCES** ABOUT

### **How to get started?**

Now I assume you have entered the program. In the upper left corner you will find an icon named **xterm.** Enter this icon and you'll be in the terminal window. The window will show a line of command command;"bash-2.05a\$" , this means you are in your home directory.

Since UNIX has an hierarchic directory system it might be useful to create the system at once….

Making the catalogue structure: •bash-2.05a\$ **mkdir** Fag •bash-2.05a\$ **cd** Fag •bash-2.05a\$ **mkdir** AnvendtData •bash-2.05a\$ **cd** AnvendtData •bash-2.05a\$ **mkdir** Exercise1 •bash-2.05a\$ **mkdir** Exercise2 ….

…. •bash-2.05a\$ **mkdir** ExerciseN

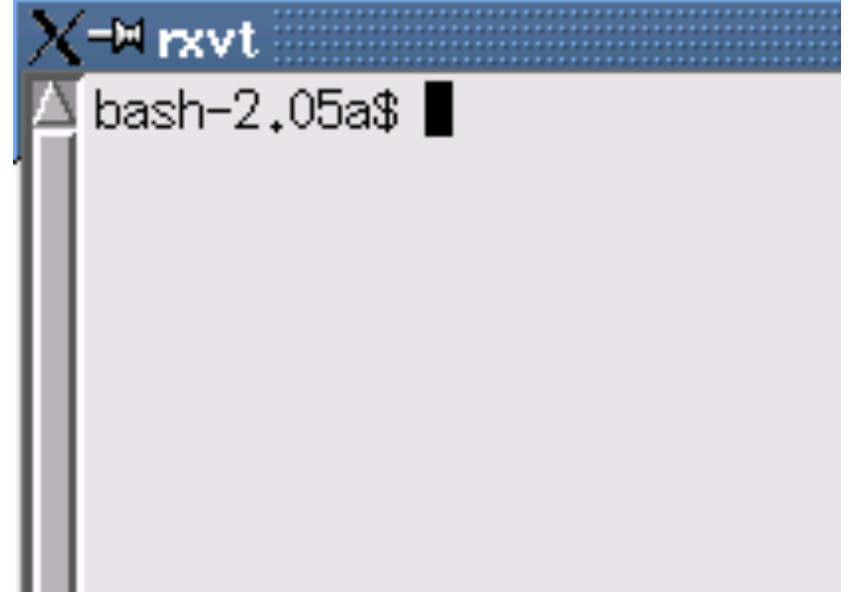

 $(O)$  ON / OFF

 $\overline{\mathbf{E}}$ 

 $\blacksquare$ 

#### **INTRODUCTION**

*UNIX COMMANDS*

*HOW TO GET STARTED?*

*FORTRAN STRUCTURE*

*DECLARATIONS*

*OPENING FILES*

*READING DATA*

*IF STATEMENT*

*ARRAY*

*DO LOOP*

*FORMAT*

*SUBPROGRAMS*

*NAG-ROUTINE*

*COMPILING RUN AND LINKING*

*DEBUGING*

*EXAMPLE-STEP BY STEP*

**REFERENCES** ABOUT

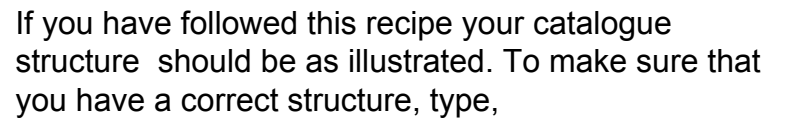

#### •bash-2.05a\$**pwd**

which explains that you are now in the directory AnvendtData, a sub directory of Fag etc. /home/petra1b/<students name>/Fag/AnvendtData

To make sure that you have made the directories for exercises, which are sub directories of AnvendtData, type;

•bash-2.05a\$ **ls**

and the different exercises that you have created will show like this:

Exercies1 Exercies2

Go into your exercise directory with **cd** Exercise1, then open the directory with **emacs** Exercise1 to start programming.

The next time you enter the program you don't have to make directories, instead you can use the **cd** and **emacs** commands to enter the directory in the order of the catalogue structure:

Since you already have entered home, petra1b and <student name>, you start by changing directory form <student name> to Fag.

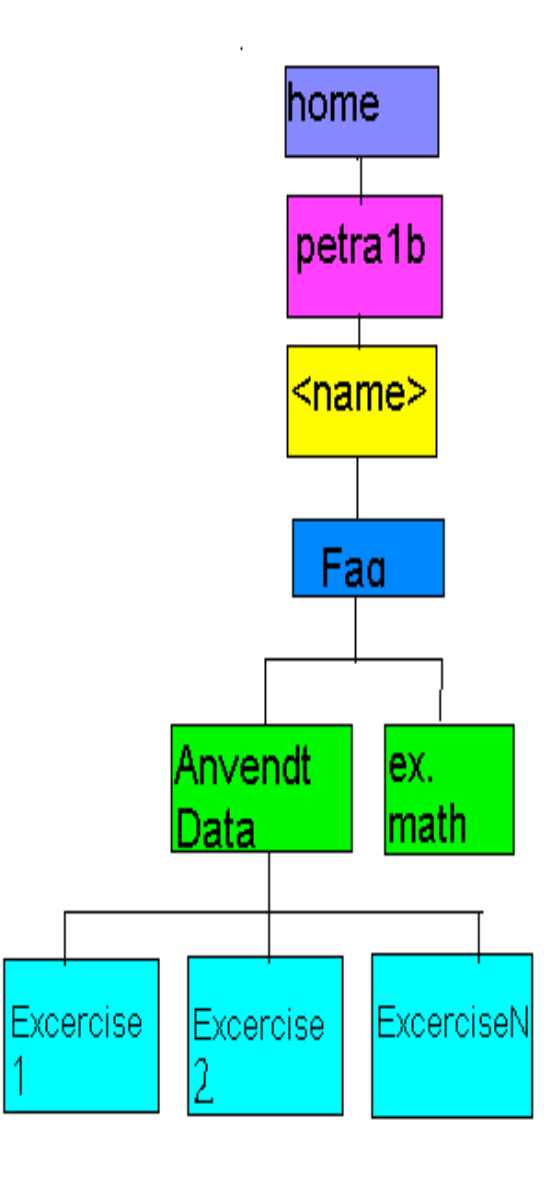

FAQ BACK ISSUE IN THE STATE OF THE STATE OF THE STATE OF THE STATE OF THE STATE OF THE STATE OF THE STATE OF THE STATE OF THE STATE OF THE STATE OF THE STATE OF THE STATE OF THE STATE OF THE STATE OF THE STATE OF THE STATE

 $(O)$  ON / OFF

 $\overline{\mathbf{D}}$ 

 $\vert\vert$ 

#### **INTRODUCTION**

*UNIX COMMANDS*

*HOW TO GET STARTED?*

*FORTRAN STRUCTURE*

*DECLARATIONS*

*OPENING FILES*

*READING DATA*

*IF STATEMENT*

*ARRAY*

*DO LOOP*

*FORMAT*

*SUBPROGRAMS*

*NAG-ROUTINE*

*COMPILING RUN AND LINKING*

*DEBUGING*

*EXAMPLE-STEP BY STEP*

**REFERENCES** ABOUT

•bash-2.05a\$ **cd** Fag •bash-2.05a\$ **cd** AnvendtData •bash-2.05a\$ **emacs** ExerciseN

In the emacs editor you may use the toolbar like in Windows, or you can use the ctrl-commands you learned it in JAVA. If you take a look at the toolbar, you'll see that the ctrl-commands are defined for every option. The first time you save a file you must save it as Fortran file. You can either hit file in the tool bar, choose **Save Buffer as** and write the name of the file like this name.f on the bottom of the page( the marker will be there). To enter the file after closing it, you'll have to enter the directory above and then type

**emacs name.f**

### **Useful to know**

When using UNIX, things will go much faster if you learn, and use, the following: To switch between previously used commands, use the *up* and *down* arrows

If you, for example, are changing to a directory named documents, type cd do, and hit TAB-then UNIX will fill out the rest of the name itself. If you have several directories that begins with do, UNIX lists all of them if you hit TAB one more time.

Do not include special symbols or characters in file-and directory names. Such can be #,  $\hat{a}$ , !,  $\hat{\omega}$ .

Do not type file- and directory names with a space (instead of test file, use testfile or test file)

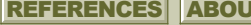

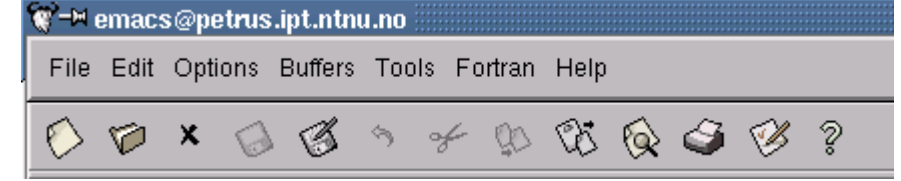

 $(O))$  ON / OFF

 $\overline{\mathbf{D}}$ 

 $\overline{\blacksquare}$ 

Exit and the state of the state of the state of the state of the state of the state of the state of the state

### **Fortran**

•Program name •Declarations

•Statements

As I explain the

sequence.

•End

#### *UNIX COMMANDS*

*HOW TO GET STARTED?*

*FORTRAN STRUCTURE*

*DECLARATIONS*

*OPENING FILES*

*READING DATA*

*IF STATEMENT*

*ARRAY*

*DO LOOP*

*FORMAT*

*SUBPROGRAMS*

*NAG-ROUTINE*

*COMPILING RUN AND LINKING*

*DEBUGING*

*EXAMPLE-STEP BY STEP*

**REFERENCES** ABOUT

Now that you have entered the program, and made the directory structure, you can start programming.

Fortran usually has a **structure** like this; •Opening/reading files structure, piece by piece, I will build up a complete program PROGRAM EQUATION INTEGER A,B,C REAL D,SOL(1:2) OPEN (UNIT=11, FILE='SOLUTIONS',STATUS='UNKNOW) WRITE(\*,\*)'TYPE THE VALUES FOR A,B,C' READ(\*,\*)A,B,C D=B\*\*2-4\*A\*C IF (D.LT.0) THEN WRITE(\*,\*)'THE EQUATION HAS A COMPLEX SOLUTION' ELSE  $SOL(1) = (-B + SQRT(D))/(2<sup>*</sup>A)$  $SOL(2) = (-B + SQRT(D))/(2<sup>*</sup>A)$ ENDIF WRITE(11,\*)'THE SOLUTIONS ARE; '(SOL(I),I=1,2) CLOSE(11) END **Declarations** Open/read file **Statements End** 

 $\overline{\mathbf{D}}$ 

 $\overline{\blacksquare}$ 

FAQ BACK ISSUE IN THE STATE OF THE STATE OF THE STATE OF THE STATE OF THE STATE OF THE STATE OF THE STATE OF THE STATE OF THE STATE OF THE STATE OF THE STATE OF THE STATE OF THE STATE OF THE STATE OF THE STATE OF THE STATE

 $(O)$  ON / OFF

*UNIX COMMANDS*

*HOW TO GET STARTED?*

*FORTRAN STRUCTURE*

*DECLARATIONS*

*OPENING FILES*

*READING DATA*

*IF STATEMENT*

*ARRAY*

*DO LOOP*

*FORMAT*

*SUBPROGRAMS*

*NAG-ROUTINE*

*COMPILING RUN AND LINKING*

*DEBUGING*

*EXAMPLE-STEP BY STEP*

#### **Arithmetic operators**

The **arithmetic operators** are:

- + addition
	- **Subtraction**
- division
- **Multiplication**
- \*\* exponentiation

**The priority rule is**: \*\* has highest priority followed by / and \* followed  $bv + and -$ 

Within any priority level, evaluation is carried out from left to right

In general, any expression enclosed in parentheses is evaluated first**.**

**The use of parenthesis is highly recommended**

Typical mathematical formula:

 $D = B^2 - 4AC$ 

Equivalent FORTRAN statement:

 $D = B**Z-4*A*C$ 

#### **Fortran statement**

Fortran77 programs are typed in lines of up to 72 characters, with the first six columns of each line reserved for special purposes.

As a result, Fortran77 statements always begin before, or after, **COLUMN 7**. In emacs, the TAB key will bring you to column 7.

If the **first column** contains "c" or a "\*", the entire line would be treated as a comment.

A line can only contain 72 characters, but you will often be in need of more space.

A "\*" in the **6th column** specifies that this line is a continuation of the previous.

Both Fortran and UNIX are very sensible about spellings. If you name the directory AnvendtData, then you have to type the name exactly like that when you want to enter the directory. If you type anvendtdata without the capital letters, the program will not find the directory.

 $(O)$  ON / OFF

 $\overline{\mathbf{E}}$ 

 $\vert\vert$ 

Exit and the state of the state of the state of the state of the state of the state of the state of the state

**REFERENCES** ABOUT

### **Declarations**

*UNIX COMMANDS*

*HOW TO GET STARTED?*

*FORTRAN STRUCTURE*

*DECLARATIONS*

*OPENING FILES*

*READING DATA*

*IF STATEMENT*

*ARRAY*

*DO LOOP*

*FORMAT*

*SUBPROGRAMS*

*NAG-ROUTINE*

*COMPILING RUN AND LINKING*

*DEBUGING*

*EXAMPLE-STEP BY STEP*

**REFERENCES** ABOUT

A Fortran program always start with declaring the variables you will be using. A variable consists of 1-6 characters chosen from the letters a-z and the digits 0-9.

List of Fortran data types:

•Integer

•Real

•Character

•Logic

•Complex

**INTEGER**

An **Integer** data type is an exact number. Often used as a numerator in loops.

### Example:

**INTEGER** MONTHS Declares the variable MONTHS as an Integer. In this example we wish to use the variable MONTHS as an exact number eg. 1, 5 or 8 months, not 1.5 or 6.4 months

**REAL** (known as double in JAVA) The **real** data type stores numbers using a floating-point representation. It handles numbers with a fractional part as well as round numbers.

### Example:

 $\overline{\mathbf{D}}$ 

N

**REAL** SALARY, OVTIME

Declares the variables SALARY and OVTIME as floating-point numbers. These may be of the form:1.75E+5, 12345.678, 2000.0 If you need double precision, you should declare the variable as;

Exit and the state of the state of the state of the state of the state of the state of the state of the state

**REAL\*8** (REAL is by default REAL\*4)

 $(O)$  ON / OFF

### PROGRAM EQUATION

INTEGER A,B,C REAL D REAL SOL (1:2)

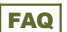

#### **INTRODUCTION**

*UNIX COMMANDS*

*HOW TO GET STARTED?*

*FORTRAN STRUCTURE*

*DECLARATIONS*

*OPENING FILES*

*READING DATA*

*IF STATEMENT*

*ARRAY*

*DO LOOP*

*FORMAT*

*SUBPROGRAMS*

*NAG-ROUTINE*

*COMPILING RUN AND LINKING*

*DEBUGING*

#### *EXAMPLE-STEP BY STEP*

**CHARACTER**

The **character** data type stores a character or a text string. If you wish to have input from the user of a program, for e.g.. if he wishes to continue or not, you may use the data type character.

Example:

**CHARACTER** ANSWER, INPUT\*5

Declares the variables ANSWER and INPUT. ANSWER may contain one or many characters, while INPUT has a maximum of five characters. If both variables declared as CHARACTER should have a maximum of five letters, you simply write:

#### **CHARACTER\*5** ANSWER, INPUT

### **COMPLEX**

The **complex** data type stores two real values as a single entity. Complex numbers arise naturally when extracting the roots of negative numbers, and they are used in many branches of mathematics, physics, and engineering.

A complex number is often represented as (*A* +*iB*), where *A* and *B* are the real and imaginary parts respectively, and i2=-1.

**LOGIC** (works like boolean in JAVA) The **logical** data type is mainly used in conjunction with IF statements which select a course of action according to whether some condition is true or false. A logical variable (or array element) may be used to store such a condition value for future use.

Logical variables and arrays are also useful when dealing with two-valued data such as whether a person is male or female, a file open or closed, power on or off, etc.

#### **PARAMETER**

The **parameter** statement is used to assign names to constants. A parameter will not be changed during the programming.

**PARAMETER** (name1=expression,

name2=expression,…)

Example: **PARAMETER** (PI = 3,1415, N=20) Declares the variable PI to the value 3,1415 and N to value 20.

**REFERENCES** ABOUT

 $\overline{\mathbf{D}}$ 

 $\vert\vert$ 

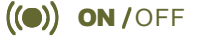

Exit and the state of the state of the state of the state of the state of the state of the state of the state

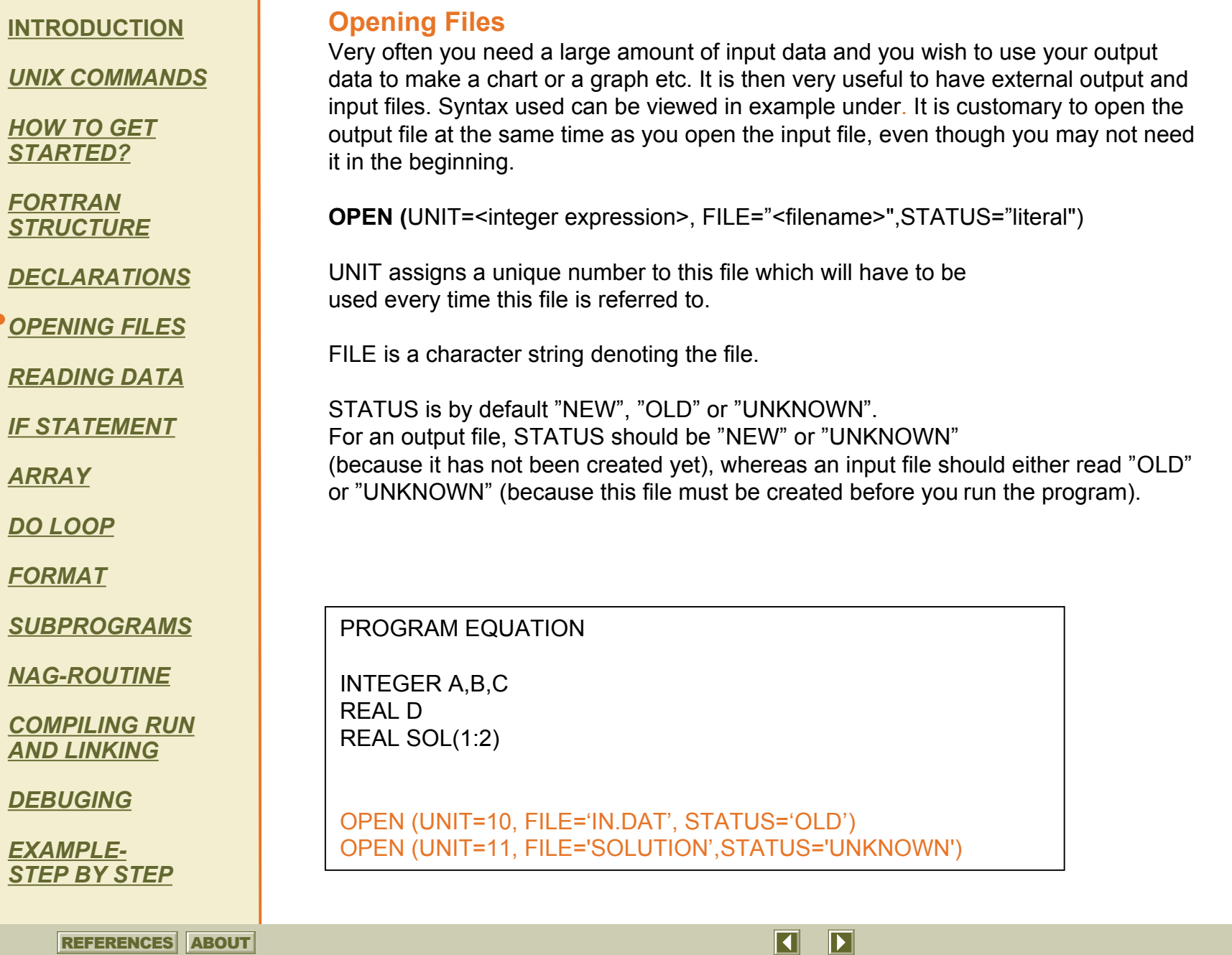

Exit and the state of the state of the state of the state of the state of the state of the state of the state

 $(O)$  on /off

*UNIX COMMANDS*

*HOW TO GET STARTED?*

*FORTRAN STRUCTURE*

*DECLARATIONS*

*OPENING FILES*

*READING DATA*

*IF STATEMENT*

*ARRAY*

*DO LOOP*

*FORMAT*

*SUBPROGRAMS*

*NAG-ROUTINE*

*COMPILING RUN AND LINKING*

*DEBUGING*

*EXAMPLE-STEP BY STEP*

**REFERENCES** ABOUT

### **Reading data**

As in JAVA we have the opportunity to operate with different files, but we'll concentrate on using one file for the programming part, a second file which will contain input data and a third file which will contain results from the program.

Two ways of reading input data: •From **file** •From **screen**

**From file**

Reading input data from file: First, input file must be open. Then, the command is:

**READ(<unit number>, <format>)** list of variables. Unit number is the same one that was assigned to the file when opening. Format is also discussed later in his module, but it is common to use \*, which means free format.

After the bracket, the variables listed in the input file should be listed, in the proper order.

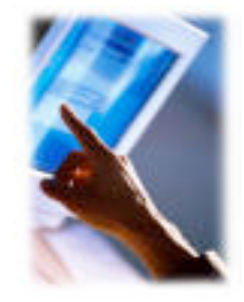

#### **From screen**

Read data from screen

In order to read data from screen, you must first make the program ask for input data. Such a command may be:

**PRINT(\*,\*) '<request for input>'** 

The PRINT command prints to screen, \* is still free format followed by a statement

When this has been done, the program must read the input

**READ (\*,\*)**list of variables The READ command allocates the input data to the pre-declared **variable.**

Exit and the state of the state of the state of the state of the state of the state of the state of the state

 $(O)$  ON / OFF

 $\overline{\mathbf{D}}$ 

 $\vert\vert$ 

**INTRODUCTION**

*UNIX COMMANDS*

*HOW TO GET STARTED?*

*FORTRAN STRUCTURE*

*DECLARATIONS*

*OPENING FILES*

*READING DATA*

**• IF STATEMENT** 

*ARRAY*

*DO LOOP*

*FORMAT*

*SUBPROGRAMS*

*NAG-ROUTINE*

*COMPILING RUN AND LINKING*

*DEBUGING*

*EXAMPLE-STEP BY STEP*

REFERENCES ABOUT

PROGRAM EQUATION

INTEGER A,B,C REAL D REAL SOL(1:2)

OPEN (UNIT=10, FILE='IN.DAT', STATUS='OLD') OPEN (UNIT=11, FILE='SOLUTION',STATUS='UNKNOWN')

WRITE(\*,\*)'TYPE AN INTEGER FOR EACH OF THE VALUES A AND B'

**READ(\*,\*)A, B READ(10,\*)C**

## **The IF statement**

The **conditional statements** are an important part of any programming language. The most common statement in Fortran is the IF statement, which has several forms.

The simplest one is the logical IF statement:

**IF (**logical expression**)** executable statement

It says that if something is true, do something. If you wish to include several statements, the general form is:

 $\overline{\mathbf{E}}$ 

 $\blacksquare$ 

Exit and the state of the state of the state of the state of the state of the state of the state of the state

 $(O)$  ON / OFF

**INTRODUCTION**

*UNIX COMMANDS*

*HOW TO GET STARTED?*

*FORTRAN STRUCTURE*

*DECLARATIONS*

*OPENING FILES*

*READING DATA*

**• IF STATEMENT** 

*ARRAY*

*DO LOOP*

*FORMAT*

*SUBPROGRAMS*

*NAG-ROUTINE*

*COMPILING RUN AND LINKING*

*DEBUGING*

*EXAMPLE-STEP BY STEP* **IF (**logical expression**) THEN**  statements  **ELSEIF (**logical expression**) THEN**

statements

 **:**

 **: ELSE** statements **ENDIF**

#### **EXAMPLE** OF IF SATEMENT

**PRINT \*,**'TYPE IN THE TIME, IN MILITARY TIME E.G. 1000**:' READ \*, TIME**

**IF (TIME .LT. 1130) THEN PRINT \*,**'NOT LUNCH YET**'**

**ELSE IF (TIME .EQ. 1130) THEN PRINT\*,**'GO AND HAVE LUNCH'

**ELSE IF (TIME .GT. 1200) THENPRINT\*,**'SORRY, YOUR LUNCH HOUR HAS PASSED**'**

**ENDIF**

This is a simple example that says if it's not 11.30 it is not lunch, if it is 11.30 you can have lunch and if it's more than 12.00 it is too late.

 $\blacksquare$ 

 $\overline{\mathbf{E}}$ 

Exit and the state of the state of the state of the state of the state of the state of the state of the state

 $(O)$  ON / OFF

This is not a complete program, declarations have not been made

**REFERENCES** ABOUT

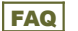

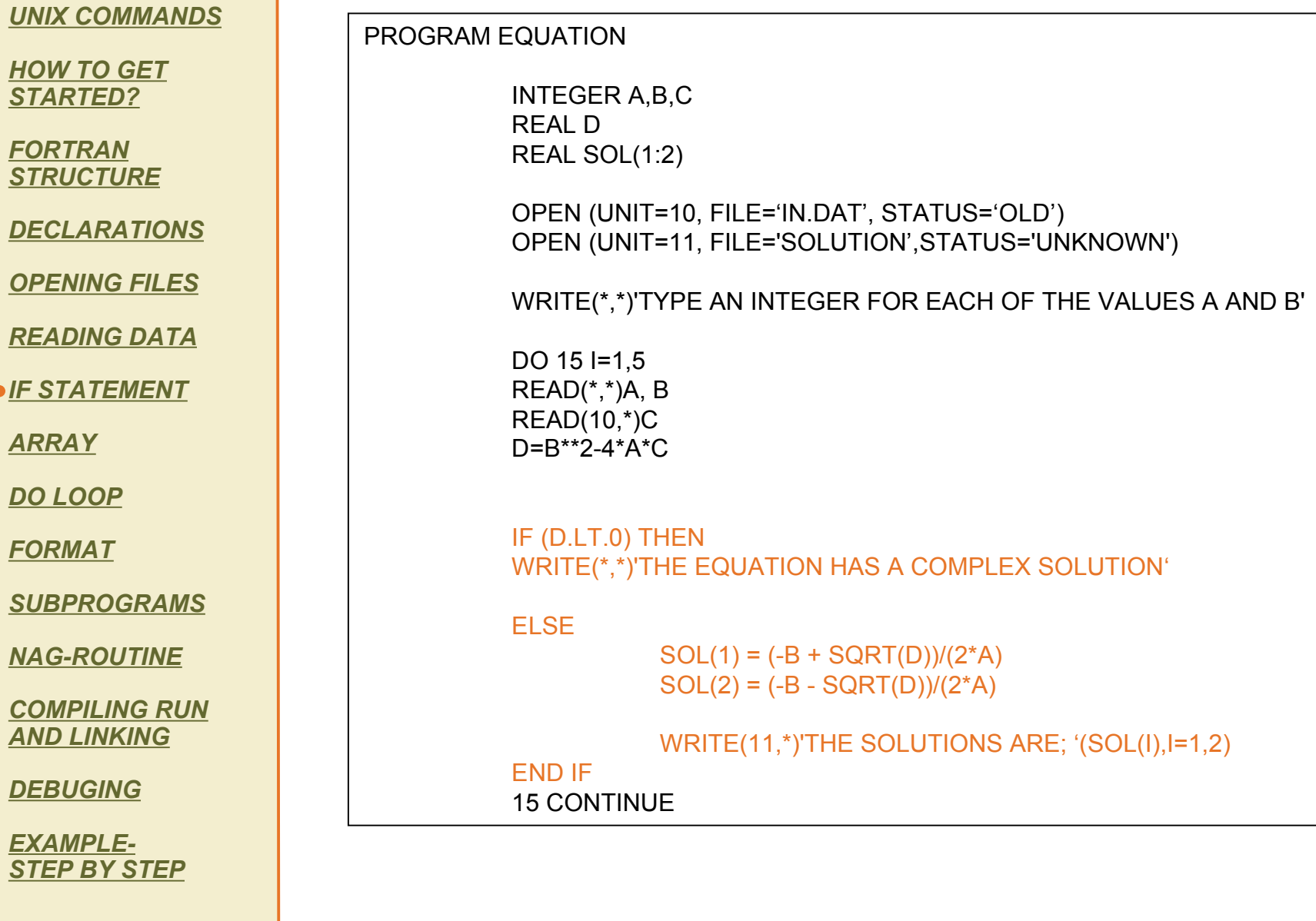

**REFERENCES** ABOUT

 $\boxed{\blacksquare}$ 

 $\blacksquare$ 

**INTRODUCTION**

**Logical Expression**

*UNIX COMMANDS*

*HOW TO GET STARTED?*

*FORTRAN STRUCTURE*

*DECLARATIONS*

*OPENING FILES*

*READING DATA*

*<u>IF STATEMENT</u>* 

*ARRAY*

*DO LOOP*

*FORMAT*

*SUBPROGRAMS*

*NAG-ROUTINE*

*COMPILING RUN AND LINKING*

*DEBUGING*

*EXAMPLE-STEP BY STEP*

REFERENCES ABOUT

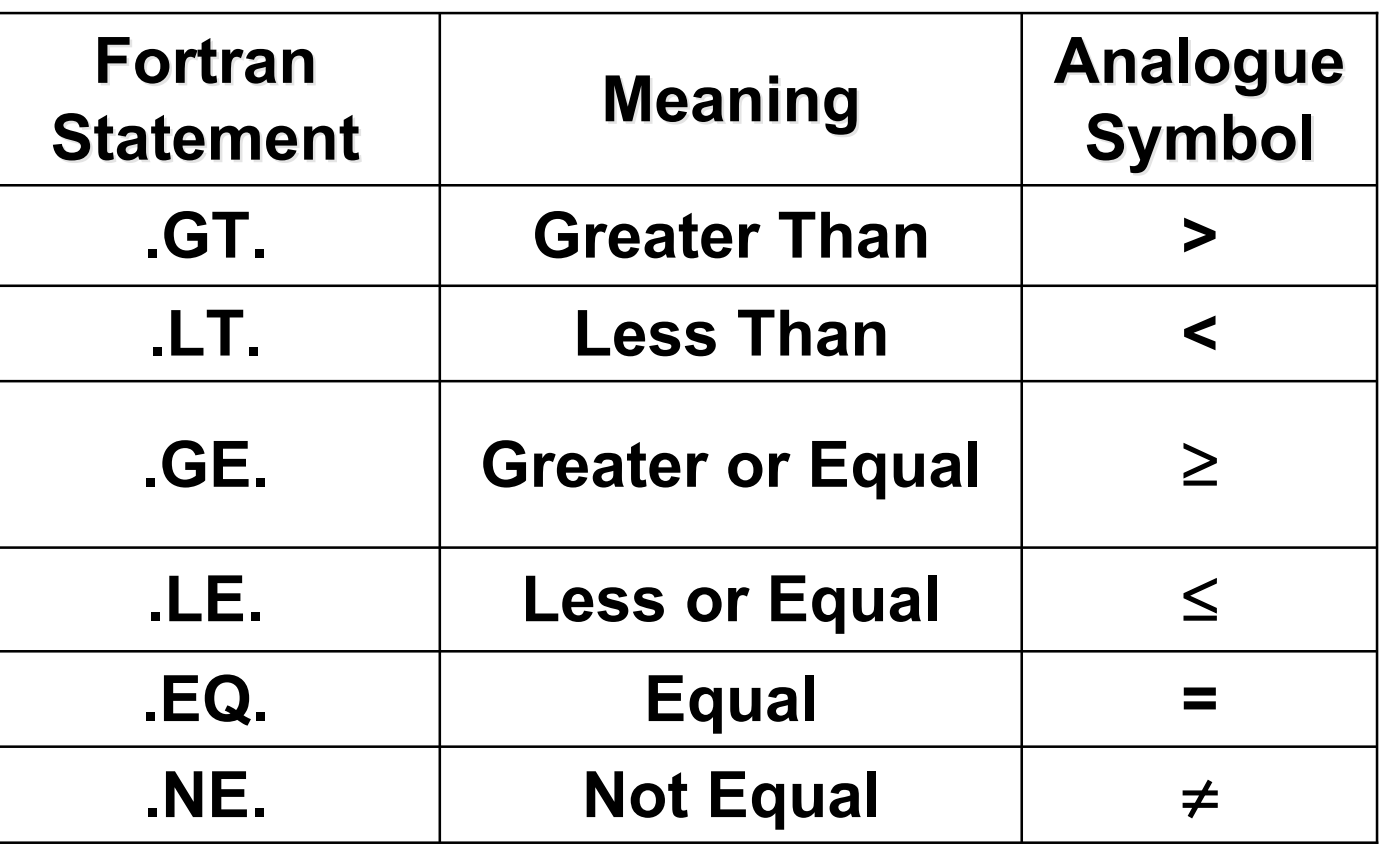

 $\blacksquare$ 

 $\blacksquare$ 

Exit and the state of the state of the state of the state of the state of the state of the state of the state

 $(O)$  ON / OFF

### **Array**

*UNIX COMMANDS*

*HOW TO GET STARTED?*

*FORTRAN STRUCTURE*

*DECLARATIONS*

*OPENING FILES*

*READING DATA*

*IF STATEMENT*

*ARRAY*

*DO LOOP*

*FORMAT*

*SUBPROGRAMS*

*NAG-ROUTINE*

*COMPILING RUN AND LINKING*

*DEBUGING*

*EXAMPLE-STEP BY STEP*

REFERENCES ABOUT

An array is a group of storage locations that have the same name. Individual members of an array are called elements, and they're distinguishing feature is the common name followed by a subscript or an index in parentheses.

#### **REAL POPULATION (2000:2004)**

Whose elements are; POPULATION(2000), POPULATION(2001), POPULATION(2002), POPULATION(2003), POPULATION(2004)

If you want to refer to the population for 2003, the reference is POPULATION(2003)

Values are assigned to array elements in the same way that the values are assigned to regular variables.

Example;

**POPULATION(2000)= 1500 POPULATION(2001)=POPULATION(2000)\*1.2**

 $\overline{\mathbf{D}}$ 

 $\blacksquare$ 

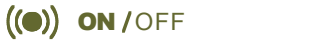

#### **INTRODUCTION**

*UNIX COMMANDS*

*HOW TO GET STARTED?*

*FORTRAN STRUCTURE*

*DECLARATIONS*

*OPENING FILES*

*READING DATA*

*IF STATEMENT*

*ARRAY*

*DO LOOP*

*FORMAT*

*SUBPROGRAMS*

*NAG-ROUTINE*

*COMPILING RUN AND LINKING*

*DEBUGING*

*EXAMPLE-STEP BY STEP*

REFERENCES ABOUT

### **Array**

It is also helpful to use variables and expressions as subscripts. Take a look at this;

DO 15 I=1500,1505 POPULATION(I)=I 15 CONTINUE

This will give an array like this;

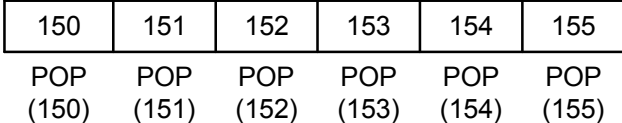

It is clever to store values in arrays when you are doing many similar calculations repeatedly. That way your program will look better organized.

**Two-dimensional arrays** are divided into rows and columns, just like

matrixes. To specify a two dimensional array with

the name DATA of type integer, you should write; INTEGER DATA(3,3) This array will look like this;

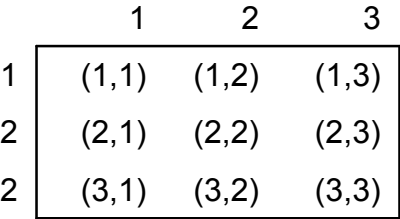

To fill the array with values you may use a Do-loop, but you can still write down the values like you've done before. Example;

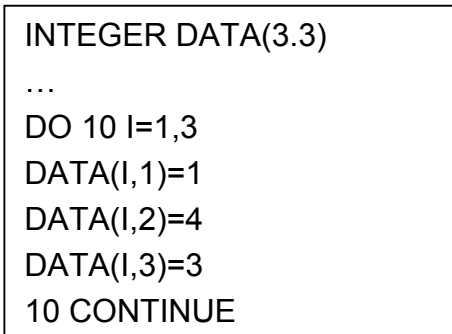

#### The result of this will be;

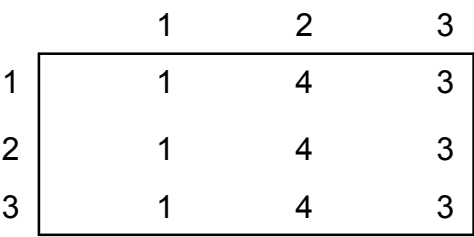

 $(O)$  ON / OFF

 $\overline{\mathbf{E}}$ 

 $\blacksquare$ 

#### *UNIX COMMANDS*

*HOW TO GET STARTED?*

*FORTRAN STRUCTURE*

*DECLARATIONS*

*OPENING FILES*

*READING DATA*

*IF STATEMENT*

*ARRAY*

*DO LOOP*

*FORMAT*

*SUBPROGRAMS*

*NAG-ROUTINE*

*COMPILING RUN AND LINKING*

*DEBUGING*

*EXAMPLE-STEP BY STEP*

REFERENCES ABOUT

### **The Do loop**

The repetition of a number of statements for a predetermined number of times, is so important that Fortran contains a special construction which allows this to be done.

In general, a **"DO loop"** may contain any Fortran statement, including another do statement, known as a "nested DO loops".

The syntax is:

**DO 100 INDEX=** initial, limit, increment 'statements' **100 CONTINUE**

The number 100 is a statement label

The INDEX is a variable, but it may be either real or integer. It starts at the initial, ends at the limit and increases with the increment. Increments are normally not included, as you most of the time wish to run the loop for every step in the interval.

The CONTINUE statement closes the DO loop

For example, DO 100 MONTHS=1,N,6 would go through all N months in steps of six.

Typically, there will be many loops and other statements in a single program that requires a statement label. The programmer is responsible for assigning a unique number to each label in each program (or subprogram).

Recall that column positions 2-5 are reserved for statement labels. The numerical value of statement labels have no significance, so any integer numbers can be used.

 $\vert\vert$ 

 $\overline{\mathbf{D}}$ 

FAQ BACK ISSUE IN THE STATE OF THE STATE OF THE STATE OF THE STATE OF THE STATE OF THE STATE OF THE STATE OF THE STATE OF THE STATE OF THE STATE OF THE STATE OF THE STATE OF THE STATE OF THE STATE OF THE STATE OF THE STATE

 $(O)$  ON / OFF

#### **INTRODUCTION**

**The Do loop**

*UNIX COMMANDS*

*HOW TO GET STARTED?*

*FORTRAN STRUCTURE*

*DECLARATIONS*

*OPENING FILES*

*READING DATA*

*IF STATEMENT*

*ARRAY*

*DO LOOP*

*FORMAT*

*SUBPROGRAMS*

*NAG-ROUTINE*

*COMPILING RUN AND LINKING*

*DEBUGING*

*EXAMPLE-STEP BY STEP*

**REFERENCES** ABOUT

### Example:

This example will sum all the numbers from 1 to 10, while it counts how many steps it takes to sum up the numbers.

SUM=0 COUNT=1 DO 10 = NUMBER,1,10 SUM=SUM+NUMBER COUNT= COUNT + 1 10 CONTINUE

### **Nested DO loops**

DO loops can be nested within other DO loops, just as you can use IF structures within other IF structures. A nested DO loop cannot use the same index as an outer DO loop. A nested DO loop and its CONTINUE statement must be completely within the outer DO loop. Example;

 $\overline{\mathbf{D}}$ 

 $\overline{\blacksquare}$ 

Exit and the state of the state of the state of the state of the state of the state of the state of the state

 $(O)$  ON / OFF

DO  $5 = 1.5$  DO 10 J=1,10 DO 15 K=1,25,5 PRINT(\*,\*)I,J,K 15 CONTINUE 10 CONTINUE 5 CONTINUE

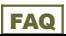

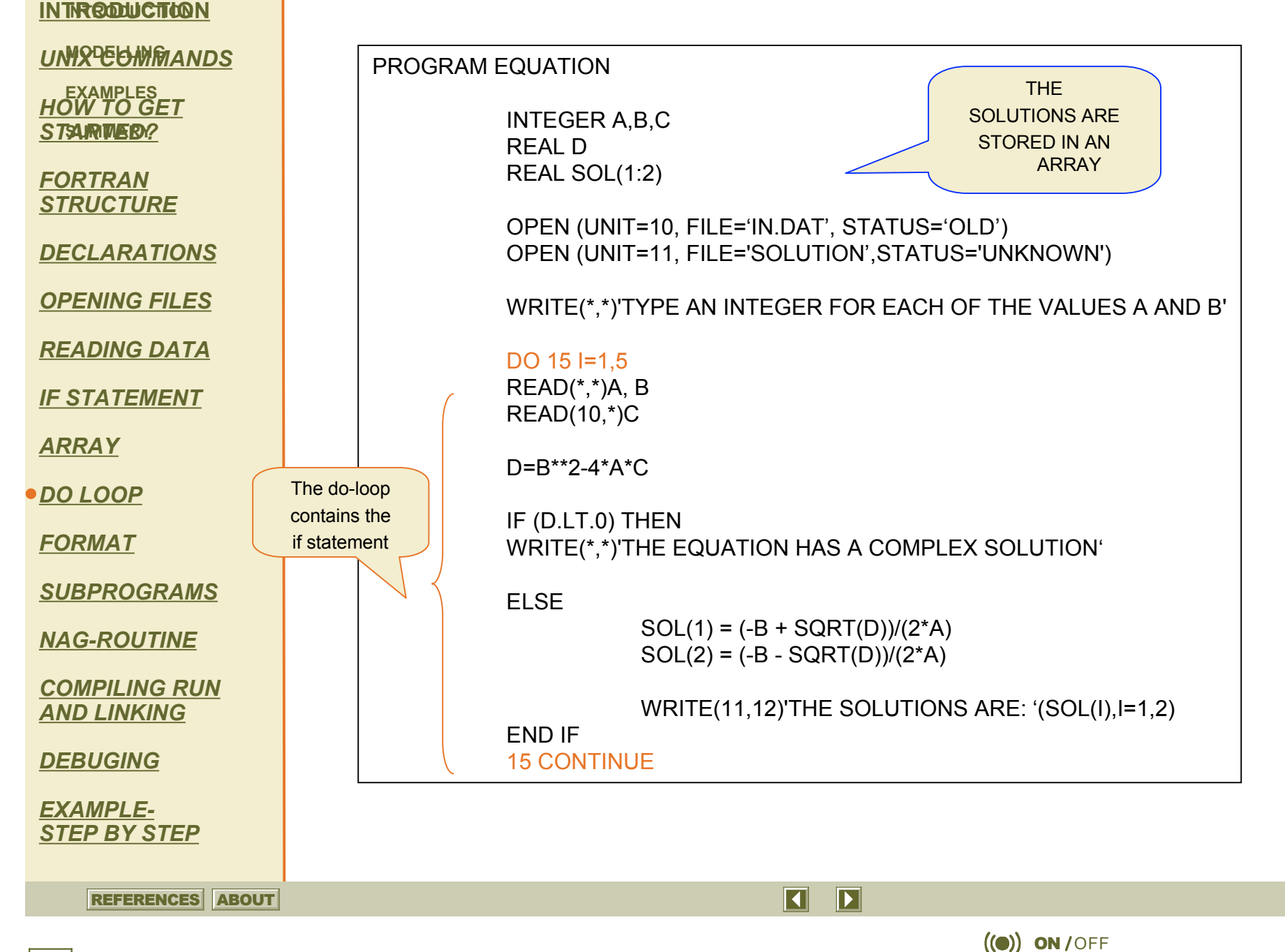

Exit and the state of the state of the state of the state of the state of the state of the state of the state

*UNIX COMMANDS*

*HOW TO GET STARTED?*

*FORTRAN STRUCTURE*

*DECLARATIONS*

*OPENING FILES*

*READING DATA*

*IF STATEMENT*

*ARRAY*

*DO LOOP*

*FORMAT*

*SUBPROGRAMS*

*NAG-ROUTINE*

*COMPILING RUN AND LINKING*

*DEBUGING*

*EXAMPLE-STEP BY STEP*

REFERENCES ABOUT

When you run the program the screen will look like this. The program asks if I can type values for A and B, I have typed 2 for A and 8 for B.

```
bash-2.05a$ emacs equation.f
bash-2.05a$ x1f -o prog equation.f
** equation === End of Compilation 1 ===
1501-510 Compilation successful for file equation.f.
bash-2,05a$ prog
 TYPE A AND B
28
 -0.2679491937
 -3,732050896
bash-2.05a$
                               \overline{\mathbf{D}}\blacksquare
```
Exit and the state of the state of the state of the state of the state of the state of the state of the state

 $(O)$  ON / OFF

*UNIX COMMANDS*

*HOW TO GET STARTED?*

*FORTRAN STRUCTURE*

*DECLARATIONS*

*OPENING FILES*

*READING DATA*

*IF STATEMENT*

*ARRAY*

*DO LOOP*

*FORMAT*

*SUBPROGRAMS*

*NAG-ROUTINE*

*COMPILING RUN AND LINKING*

*DEBUGING*

*EXAMPLE-STEP BY STEP*

**REFERENCES** ABOUT

### **Format**

When the program has calculated whatever it was supposed to calculate, it would be of no use if you don't get the results in a readable and understandable manner, and preferably in a external file so you can use your calculations in a graphical presentation etc

For this we will use the WRITE and FORMAT statements

Syntax:

**WRITE(\*, label) list-of-variables**

**FORMAT( format-code)**

The wildcard **\*** writes the result to screen, whereas a unit number would write to an external file assigned to this number.

 $\overline{\mathbf{E}}$ 

N

Exit and the state of the state of the state of the state of the state of the state of the state of the state

 $(O)$  ON / OFF

A wide variety of format combinations exist.

- A text string
- D double precision numbers, exponent notation
- E real numbers, exponent notation
- F real numbers, fixed point format
- I integer
- X- horizontal skip (space)
- / vertical skip (new line)

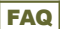

#### **INTRODUCTION**

#### **Format examples**

*UNIX COMMANDS*

*HOW TO GET STARTED?*

*FORTRAN STRUCTURE*

*DECLARATIONS*

*OPENING FILES*

*READING DATA*

*IF STATEMENT*

*ARRAY*

*DO LOOP*

*FORMAT*

*SUBPROGRAMS*

*NAG-ROUTINE*

*COMPILING RUN AND LINKING*

*DEBUGING*

*EXAMPLE-STEP BY STEP*

**REFERENCES** ABOUT

The format code F11.3 would make 1 million look like:

1000000.000 -a total of 11 spaces where 3 has been assigned to the decimal part. Notice that period, plus and minus will take up one space each.

For large numbers it is better to use the exponent notation:

E7.2 would produce 1.00E+6 out of 1million

If your declaration is REAL your format should be E, but if you have an double precision you'd better use D.

WRITE(\*,100) P,T,Z 100 FORMAT(2F8.4,F7.6)

should look something like this: **P T Z**

**303.4058 451.6251 0.98654**

SUM= 1 2 5 .5 PRINT( \*,5 ) 'THE NUMBER IS;'SUM' 5 FORMAT(A1 5 ,X,F5 .2 )

THE NUMBER IS; 125.50

 $\overline{\mathbf{E}}$ N

Exit and the second second second second second second second second second second second second second second

 $(O)$  ON / OFF

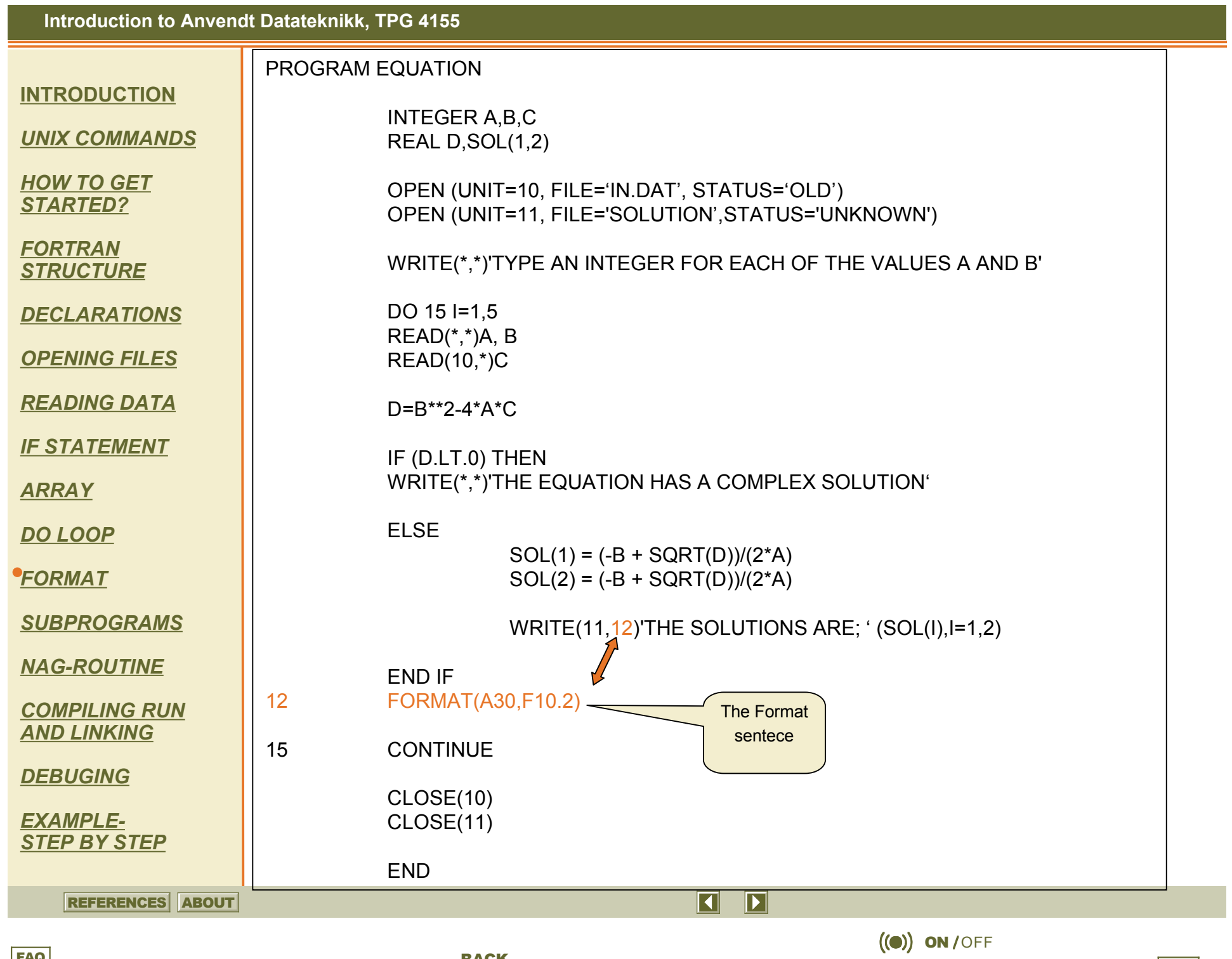

FAQ BACK ISSUE IN THE STATE OF THE STATE OF THE STATE OF THE STATE OF THE STATE OF THE STATE OF THE STATE OF THE STATE OF THE STATE OF THE STATE OF THE STATE OF THE STATE OF THE STATE OF THE STATE OF THE STATE OF THE STATE

Exit and the second second second second second second second second second second second second second second

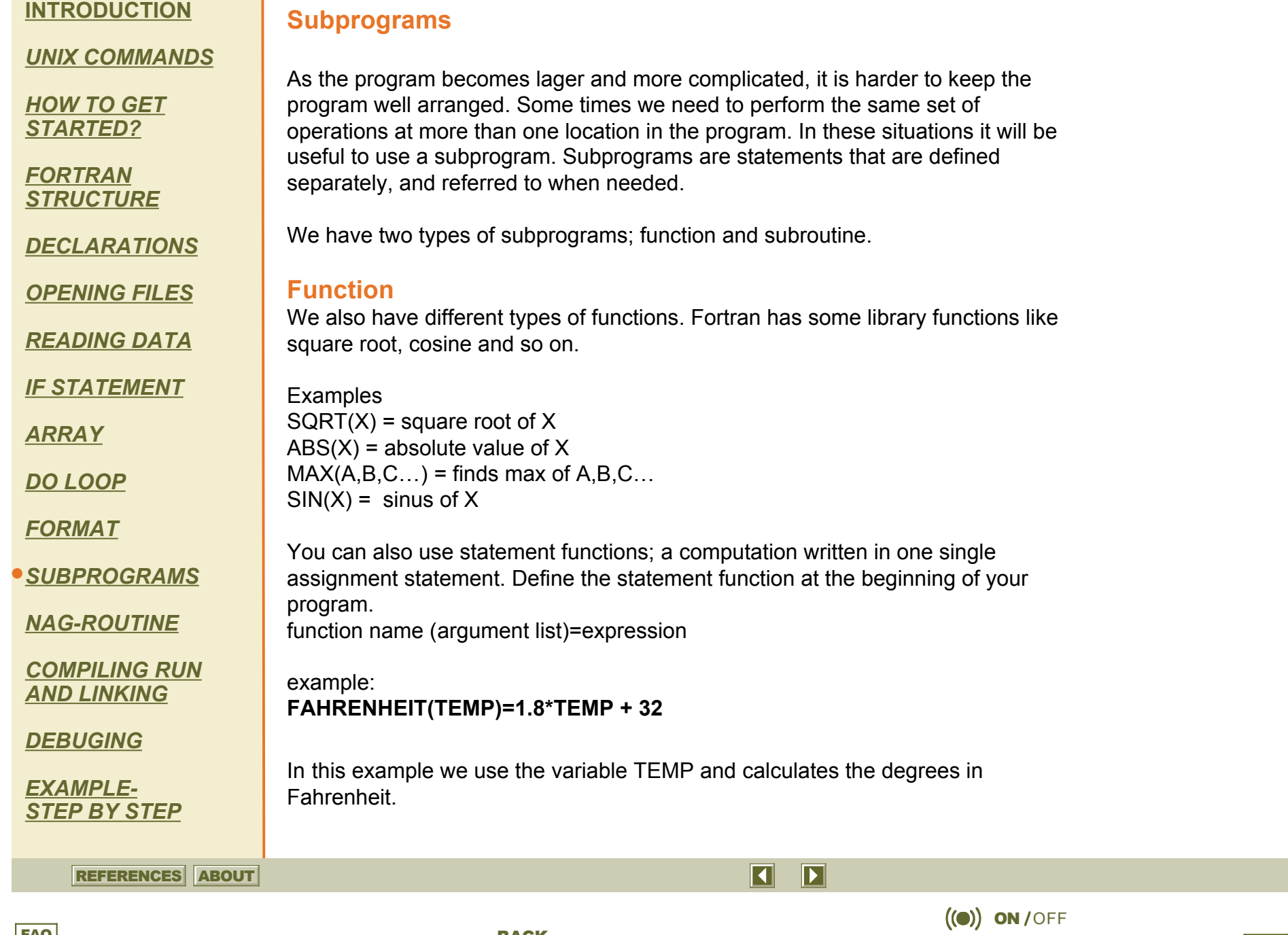

Exit and the second second second second second second second second second second second second second second

*UNIX COMMANDS*

*HOW TO GET STARTED?*

*FORTRAN STRUCTURE*

*DECLARATIONS*

*OPENING FILES*

*READING DATA*

*IF STATEMENT*

*ARRAY*

*DO LOOP*

*FORMAT*

*SUBPROGRAMS*

*NAG-ROUTINE*

*COMPILING RUN AND LINKING*

*DEBUGING*

*EXAMPLE-STEP BY STEP*

**REFERENCES** ABOUT

If the computation cannot be written in one statement, you must use the function subprogram, which is a program itself. The function sub program is separate from the main program. It begins with a nonexecutable statement:

#### **FUNCTION name (argument list)**

because the function is separate from the main program, it must end with END. The function is called implicitly by setting the variable parameter equal to the function name. The function must also contain RETURN, if not the main program will loose its control.

Example;

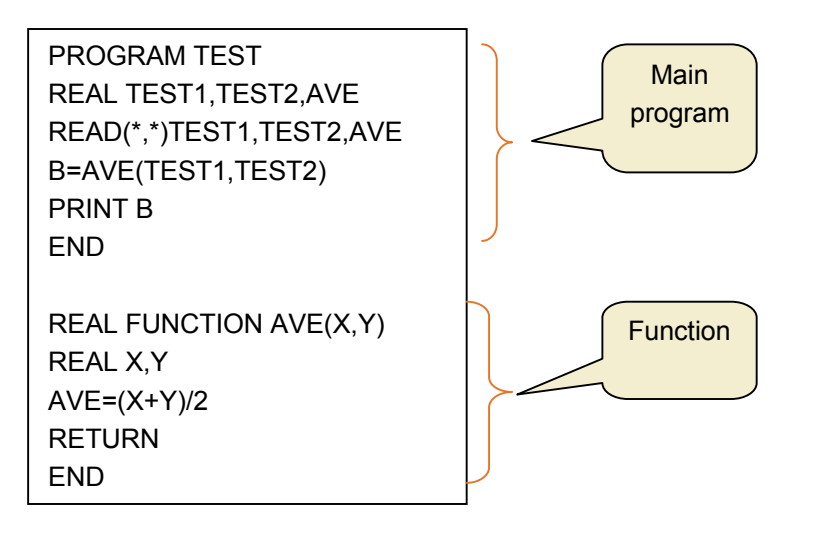

### **Subroutine**

Whereas a function is restricted to represent a single value, subroutines can compute many. If several values need to be returned from a module, the subroutine takes in different variables, does the calculations and sends the results back to the main program.

 $\overline{\mathbf{D}}$ 

 $\vert\vert$ 

Exit and the second second second second second second second second second second second second second second

 $(O)$  ON / OFF

Example (the same program as earlier, but here with subroutine)

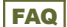

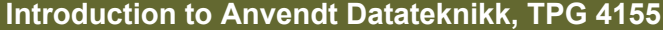

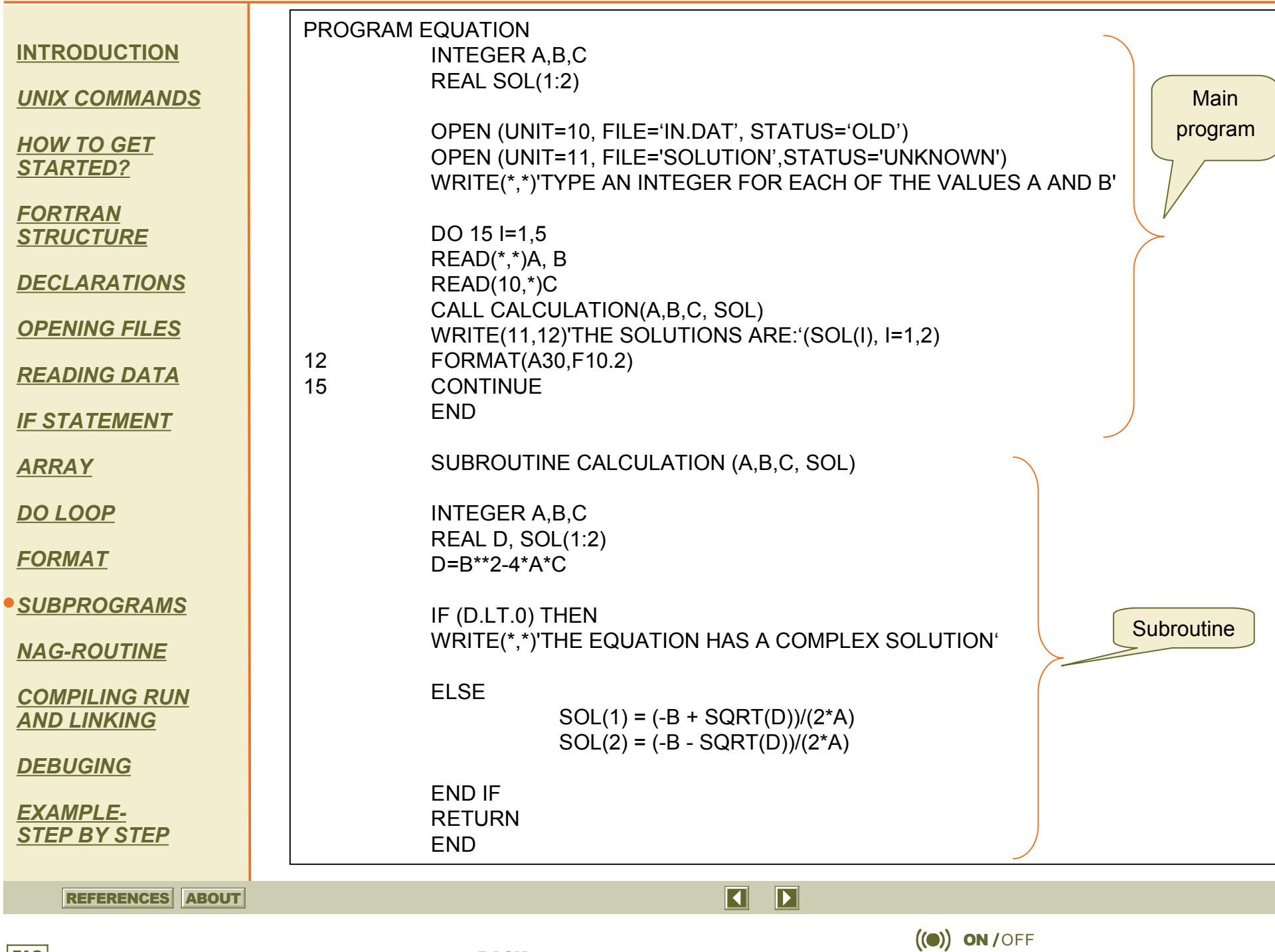

Exit and the second second second second second second second second second second second second second second

*UNIX COMMANDS*

*HOW TO GET STARTED?*

*FORTRAN STRUCTURE*

*DECLARATIONS*

*OPENING FILES*

*READING DATA*

*IF STATEMENT*

*ARRAY*

*DO LOOP*

*FORMAT*

*SUBPROGRAMS*

*NAG-ROUTINE*

*COMPILING RUN AND LINKING*

*DEBUGING*

*EXAMPLE-STEP BY STEP*

### **Subroutine**

A subroutine is referenced with an executable statement whose general form is;

**CALL** subroutine name (argument list)

The first line in a subroutine identifies it as a subroutine;

**SUBROUTINE** name (argument list)

A subroutine uses the argument list not only for inputs to the subroutine, but also for all the values that has returned to the calling program. The arguments in the CALL statement must match in type, number, and order with those used in the subroutine definition.

The subroutine is a separate program, the arguments are the only link between the main program and the subroutine. The values used in the subroutine whom are not subroutine arguments, are local variables (like D in the square root example). Their values are not accessible from the main program.

The subroutine, like the function, requires a return statement to return control to the main program. It also requires an END statement because it is a complete program module.

A subroutine may referre to other functions or call other subroutines, but it cannot call itself.

### **NAG-routine**

 $\overline{\mathbf{D}}$ 

 $\vert\vert$ 

The Petrus-server includes a NAG-library of scientific subroutines. Note that all real variables should be declared as **REAL\*8** (double precision) since the NAG-routines require this. The NAG-routine may be linked in by the command ;

**xlf –o prog fil.f –L/localiptibm3/lib –l nag** You can take a look at the different routines at www.nag.com . Edit 'explore how nag can help

you engineering' ,under Numerical Software you can edit NAG's libraries. NAG offers libraries in both Fortran77 and Fortran90, here you'll find callable routines for many mathematical and statistical areas.

**REFERENCES** ABOUT

 $(O)$  ON / OFF

Exit and the second second second second second second second second second second second second second second

*UNIX COMMANDS*

*HOW TO GET STARTED?*

*FORTRAN STRUCTURE*

*DECLARATIONS*

*OPENING FILES*

*READING DATA*

*IF STATEMENT*

*ARRAY*

*DO LOOP*

*FORMAT*

#### *SUBPROGRAMS*

*NAG-ROUTINE*

*COMPILING RUN AND LINKING*

*DEBUGING*

*EXAMPLE-STEP BY STEP*

**REFERENCES** ABOUT

### **Compiling run and linking**

When you are done writing your program, it's time to compile your program.

We will use the following compiler

#### **xlf -o prog fort.f**

Simply write this in the UNIX terminal window. Fort f is the name of the Fortran file. If your file is called Exercise1.f, you should write xlf –o prog Exercise1.f

Hopefully the program will compile successfully, but most likely a list of errors is going to show. No programmer gets everything right the first time.

The compiler will, when it detects an error, let you know in which line the program the error occurred. The most frequent errors are the simplest ones; the programmer forgot a parenthesis, a comma, used too many columns (remember that you are only allowed to use 72 columns) or just wrote the same word in two different ways. Debug your errors and compile over again.

### **Run Program**

When the compilation is complete it is time to run your program. Type "prog" in your terminal window, and the program should run.

If your program writes the results to an output file, you may open the file and view the results. Sometimes the output files give no result or show strange numbers. If this happens, you can use the debug operator.

 $(O)$  ON / OFF

 $\overline{\mathbf{D}}$ 

 $\vert\vert$ 

Exit and the second second second second second second second second second second second second second second

### **Debug**

**INTRODUCTION**

*UNIX COMMANDS*

*HOW TO GET STARTED?*

*FORTRAN STRUCTURE*

*DECLARATIONS*

*OPENING FILES*

*READING DATA*

*IF STATEMENT*

*ARRAY*

*DO LOOP*

*FORMAT*

*SUBPROGRAMS*

*NAG-ROUTINE*

*COMPILING RUN AND LINKING*

*DEBUGING*

*EXAMPLE-STEP BY STEP* To run the debug operator the program must have compiled perfectly. Do like this to enter; bash-2.05a\$ **xlf –g –o prog Exercise1.f** followed by; bash-2.05a\$ **idebug prog**

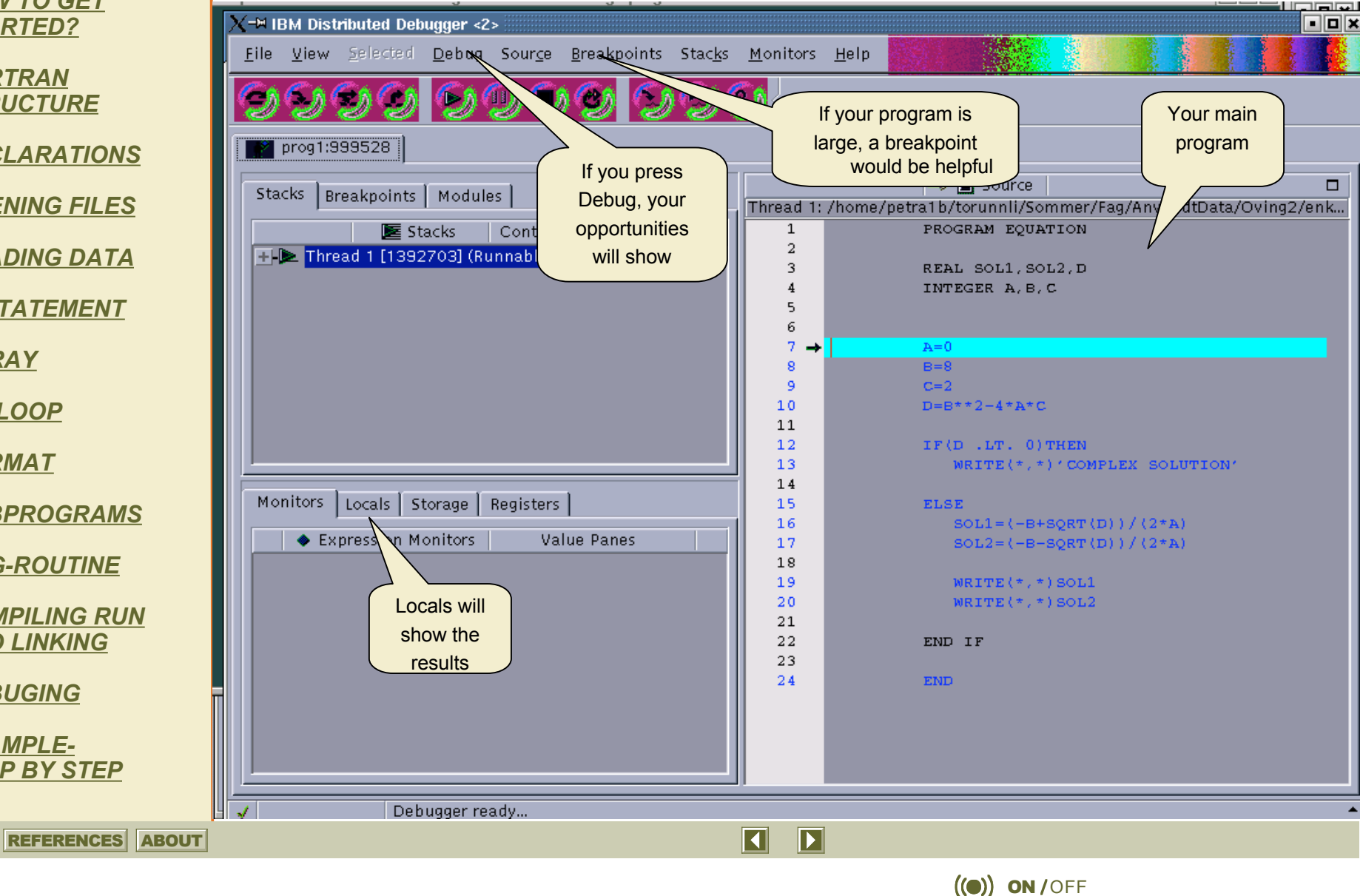

Exit and the second second second second second second second second second second second second second second

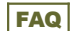

#### *UNIX COMMANDS*

*HOW TO GET STARTED?*

*FORTRAN STRUCTURE*

*DECLARATIONS*

*OPENING FILES*

*READING DATA*

*IF STATEMENT*

*ARRAY*

*DO LOOP*

*FORMAT*

*SUBPROGRAMS*

*NAG-ROUTINE*

*COMPILING RUN AND LINKING*

*DEBUGING*

*EXAMPLE-STEP BY STEP*

The debugger doesn't help you find errors like a missing comma, typing error etc, but it is very useful in finding sequential errors in the program.

For instance, here you can see that I have an error in my equation program. I have opened it in the debugger, and I want help to find the error. You will step into the current source line in the program, and by each step you can se how the variable values changes. This is done by choosing Locals, as shown in previous slide. By the time you have reached the source line which causes the error, changes will arise. Until you reach line 17 sol1 and sol2 would be cero, but when you pass line 17 the solutions change. That means that these lines have an error. As you see, the reason for the error is that A=0 and you cannot divide anything with cero. You should probably write a comment in your program, so that the variable A is not allowed to be equal to cero.

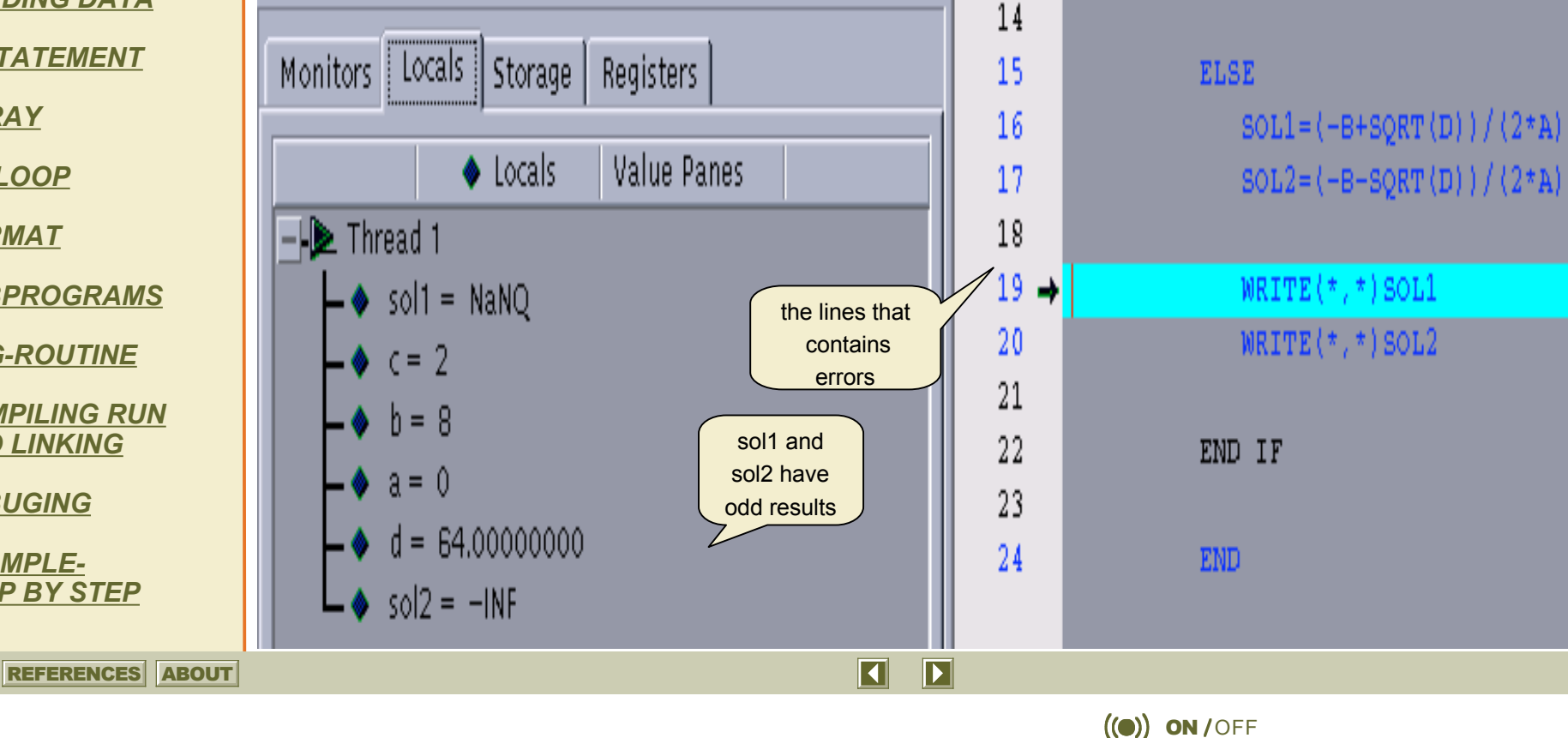

Exit and the second second second second second second second second second second second second second second

#### *UNIX COMMANDS*

*HOW TO GET STARTED?*

*FORTRAN STRUCTURE*

*DECLARATIONS*

*OPENING FILES*

*READING DATA*

*IF STATEMENT*

*ARRAY*

*DO LOOP*

*FORMAT*

*SUBPROGRAMS*

*NAG-ROUTINE*

*COMPILING RUN AND LINKING*

*DEBUGING*

*EXAMPLE-STEP BY STEP*

REFERENCES ABOUT

### **EXAMPLE- STEP BY STEP**

The text written in capital, bold letters is the program. The regular text is the comments.

### **PROGRAM EQUATION**

#### **INTEGER A,B,C REAL D,SOL(1:2)**

\*(The first thing to do is to declare the different variables that will be included in the program. In this program we will try to find the solutions of a second degree equation, the in-variables can then be chosen to be integers, while the other variables must be of the category REAL. A REAL variable may contain a floating number. I choose to store the solutions in one array, but you may also store them as two different variables.)

#### **OPEN (UNIT=11, FILE='SOLUTIONS', STATUS='UNKNOWN') OPEN (UNIT=10, FILE='INDATA', STATUS='OLD')**

\*(The next step will be to open the files that we are getting the information from, or writing to. The solutions we get from calculating this equation will be written in the file SOLUTIONS. Just to show different ways of reading I have stored the values for C in the file INDATA. The files unit has to be a unique number, and the status is set to be UNKNOWN, NEW is also a possibility since this is a new file that will be made now.)

 $\overline{\mathbf{D}}$ 

 $\vert\vert$ 

Exit and the second second second second second second second second second second second second second second

 $(O)$  ON / OFF

#### *UNIX COMMANDS*

*HOW TO GET STARTED?*

*FORTRAN STRUCTURE*

*DECLARATIONS*

*OPENING FILES*

*READING DATA*

*IF STATEMENT*

*ARRAY*

*DO LOOP*

*FORMAT*

*SUBPROGRAMS*

*NAG-ROUTINE*

*COMPILING RUN AND LINKING*

*DEBUGING*

*EXAMPLE-STEP BY STEP*

**REFERENCES** ABOUT

### **WRITE(\*,\*)'TYPE THE VALUES FOR A and B'**

\*(We are going to make a program that can dissolve the equation for the different numbers you type currently, and not for some numbers from an already existing file. Therefore we don't need to open a file that consist any data, instead we make the program ask for the numbers; A and on the screen.)

#### **READ(\*,\*)A, B**

\*(Now the program will have to reed the values for the variables; A and B from the screen)

#### **READ(10,\*)C**

\*(Reads the C-value from the file, INDATA, with the unit 10)

### **D=B\*\*2-4\*A\*C**

\*(We all know the equation of second degree  $(x = (-b + (-sqrt{10^{2}c} - 4a^{2}c))/2^{2}a)$ We also agree to that if the square root are less than cero, it will fail. If the square root fails, the whole equation will fail. Instead of trying to dissolve the whole equation at once, we first take a look at the square root. We now declare a new variable D, who includes the values in the parenthesis of the square root.

 $\overline{\mathbf{D}}$ 

 $\vert\vert$ 

 $(O)$  ON / OFF

Exit and the second second second second second second second second second second second second second second

#### **INTRODUCTION**

*UNIX COMMANDS*

*HOW TO GET STARTED?*

*FORTRAN STRUCTURE*

*DECLARATIONS*

*OPENING FILES*

*READING DATA*

*IF STATEMENT*

*ARRAY*

*DO LOOP*

*FORMAT*

*SUBPROGRAMS*

*NAG-ROUTINE*

*COMPILING RUN AND LINKING*

*DEBUGING*

*EXAMPLE-STEP BY STEP*

**REFERENCES** ABOUT

**IF (D.LT.0) THEN WRITE(\*,\*)'THE EQUATION HAS A COMPLEX SOLUTION' ELSE SOL(1) = (-B + SQRT(D))/(2\*A) SOL(2) = (-B - SQRT(D))/(2\*A) ENDIF**

> \*(This IF-statement decides whether the variable D is less than cero. If that's true, the program will write THE EQUATION HAS A COMPLEX SOLUTION to the screen. If the if-statement fails, then we know that the equation will not fail because of the square root statement, and the program will calculate the different solutions of the whole equation, storing the values in the array SOL.)

#### **WRITE(11,12)'THE SOLUTION ARE:' (SOL(I),I=1,2)**

\*(After discovering the solutions, we write them to the file SOLUTIONS with UNIT=11 and the format 12. The solutions are written to an array SOL. To store the values in the array we use an implicit DO-loop,  $SOL(I)$ ,  $I=1,2$ , which distribute the values in the array. If we had N possible solutions, we should have N units in our array and the DO-loop would look like this;  $SOL(I), I=1,N$ 

#### **12 FORMAT(A,F10.2)**

\*(The format stores space for a sting text and variable real values with ten numbers whereas two of them are decimals.)

 $\overline{\mathbf{E}}$ 

 $\vert\vert$ 

Exit and the second second second second second second second second second second second second second second

 $(O)$  ON / OFF

**CLOSE(11)** \*(This sentence closes the file that stores the solutions)

**END** \*(Brings the program to close)

*UNIX COMMANDS*

*HOW TO GET STARTED?*

*FORTRAN STRUCTURE*

*DECLARATIONS*

*OPENING FILES*

*READING DATA*

*IF STATEMENT*

*ARRAY*

*DO LOOP*

*FORMAT*

*SUBPROGRAMS*

*NAG-ROUTINE*

*COMPILING RUN AND LINKING*

*DEBUGING*

*EXAMPLE-STEP BY STEP*

**REFERENCES** ABOUT

### **References**

**Etter, D.M.** 1993. Structured FORTRAN 77 For Enginiers and Scientists – 4th edition. The Benjamin/Cummings Publishings Company, Inc., Redwood City, California

**Preuss, H**. 1992. Numerical Recipes in Fortran - 2nd edition. Cambridge University Press

 $\overline{\mathbf{D}}$ 

 $\boldsymbol{\mathsf{\Pi}}$ 

Exit and the second second second second second second second second second second second second second second

 $(O)$  ON / OFF

**Page, Clive G.** 2001 Professional Programmer's Guide to Fortran77. University of Leicester, UK

http://www.library.cornell.edu/nr/bookfpdf.html

http://www.itea.ntnu.no/~kandal/unixkurs/

http://obelix.dawsoncollege.qc.ca/~dhackett/442/commands.html

Introduction to Fortran Programming

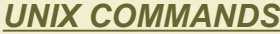

*HOW TO GET STARTED?*

*FORTRAN STRUCTURE*

*DECLARATIONS*

*OPENING FILES*

*READING DATA*

*IF STATEMENT*

*ARRAY*

*DO LOOP*

*FORMAT*

*SUBPROGRAMS*

*NAG-ROUTINE*

*COMPILING RUN AND LINKING*

*DEBUGING*

*EXAMPLE-STEP BY STEP*

**REFERENCES** ABOUT

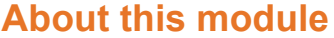

**Title:** Introduction to Fortran **Author: Jon Kleppe**

**Assistant producer:** Torunn Lilleeng

**Size**: 1.3 mb

**Publication date**: 1. August 2004

**Abstract:** An introductory module for Anvendt Datateknikk

**Software required:** PowerPoint XP/XP Viewer

Exit and the second second second second second second second second second second second second second second

 $(O)$  ON / OFF

 $\overline{\mathbf{D}}$ 

 $\blacksquare$